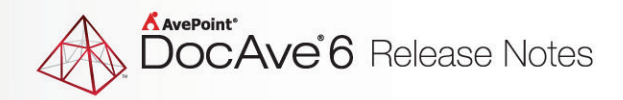

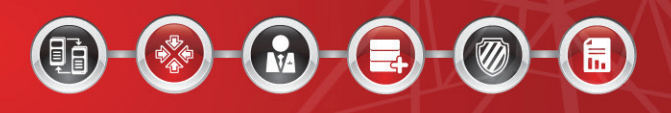

# **DocAve® 6 Software Platform**

# **Release Notes**

**Service Pack 4**

**DocAve For Microsoft® SharePoint® Released June 2014**

The Enterprise-Class Management Platform For SharePoint Governance

# **DocAve 6 SP4 Update Details**

Refer to the **Update Manager** section of th[e DocAve Control Panel Reference Guide](http://www.avepoint.com/assets/pdf/sharepoint_user_guides/Control_Panel_Reference_Guide.pdf) for instructions on updating your DocAve instance.

The following table provides important update details specific to DocAve 6 Service Pack 4.

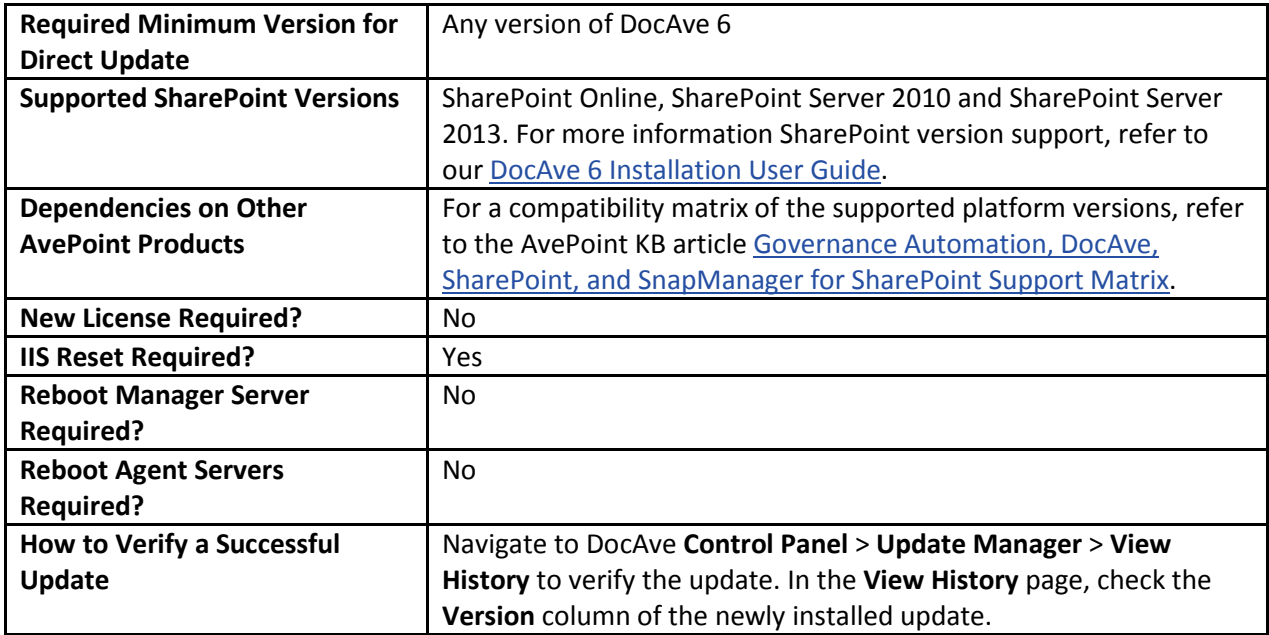

# **New Features and Improvements**

## **DocAve Platform**

- DocAve 6 SP4 supports the following languages: English, Japanese, German, and French (Web parts)
- Added support to configure log scrubs to replace sensitive information in the logs with specified information such as IP address, host header, port number, etc.
- Added the Download Job Logs feature in Job Monitor to download all of the logs in Control service, Report service, Media service, and the common logs related to selected jobs in the corresponding Agent.
- Added support for the following functions in SharePoint Online:
	- o Agent Proxy Settings
	- o Backup and restore for list workflows in SharePoint Online (13 experience)
	- o User Profile Management
	- o App Management
- Added support to display the Apps node in the scope tree.
- Added support for registering the Admin Center of the SharePoint Online farm and retrieving the Admin Center's information.
- Added support of Scan Mode when registering SharePoint sites in Control Panel.
- Discovery Tool 2.0 is now a standalone tool that can be used in any SharePoint 2007/2010/2013 environment.
- Provide a new DocAve Convert URL Tool for SharePoint 2013.
- Added support for re-running corresponding plans of selected jobs in Job Monitor. The new jobs will collect Information, Warning, Error, and Debug level logs.
- Added support for secure deletion of binary large object (BLOB) data stored in net share physical devices. This feature is supported in Granular Backup and Restore, Connector, Storage Manager, and Archiver.

## **Migration**

- Added support for using Migration Database for SharePoint Online.
- The Migration tab in the License Manager interface in Control Panel now includes the following Migration modules for SharePoint Online: EMC Documentum, eRoom, Exchange Public Folder, File System, Livelink, Lotus Notes, Quickr, and SharePoint Migration.
- Added support of Advanced Search in the destination tree to narrow down the search criteria and display fewer nodes on the tree for all Migration modules.
- Added support of Agent Group for local farm of SharePoint on-premises.
- All non-SharePoint pre-migration tools now allow the security mapping export (xml) file to be stored in a location for DocAve Migration to pick up when configuring a migration plan.

#### **EMC Documentum Migration**

- Added support for configuring the maximum number of EMC Documentum Migration jobs that can be run at one time in the ControlJobRestrictFilter.xml file at the following location: .*..\DocAve6\Manager\Control\Config*.
- In the Migration Database interface, added support to view the configurations of an existing migration database.
- Added support to migrate EMC Documentum Snapshots and Renditions as SharePoint Document Sets and migrate EMC Documentum objects to the SharePoint Online nodes.

#### **eRoom Migration**

- Added support to migrate eRoom objects to the SharePoint Online nodes.
- In the Migration Database interface, added support to view the configurations of an existing migration database.
- Simplified the logic of how the custom eRoom roles are migrated to SharePoint. If there is no role mapping configured for a custom eRoom role, the role will be migrated as the corresponding SharePoint permission level for its base role.

## **Exchange Public Folder Migration**

- Added the View Details button to the migration database interface.
- Added support for using the filter policy that is in the Folder level to filter the specific Exchange Public Folder content.
- Added support of a new MAPI 2013exchange access method.
- Added support to migrate the source Rich Text Format (RTF) files using the MAPI access method.

#### **File System Migration**

- Added support of the Security Mapping function.
- Added support of the High Performance Conversion function to move the stubs of the source data to the destination.

• Added support to configure migration databases for SharePoint Online farms.

#### **Livelink Migration**

- Added support for migrating Livelink Compound e-mails to SharePoint lists/libraries or folders.
- Added support for scanning Livelink objects using the DocAve Migrator Tool before running a Livelink Migration job.

#### **Lotus Notes Migration**

- In **DocAve Migrator Tool > Lotus Notes Migration**, added the column type Calculated in Content Type Mapping.
- Added support of the MIME field value type.
- Added support for configuring database connections, loading and analyzing source databases, and searching the source documents.
- Added support of Scan Analysis to determine if there is any potential risks for the migration job.
- Added support for configuring user and content type mappings.
- Added support of IBM Notes version 9.0.
- In the Migration Database interface, added support for viewing the configurations of an existing migration database.
- Reorganized the structure of the LotusNotesSettings folder.
- Added support for migrating the DocLinks added in pictures.
- Added support of column type Lookup in column mappings.

#### **Quickr Migration**

- DocAve Migrator Tool can now be used as a standalone tool. It can be used in a source server where no DocAve Agent is installed.
- Added support for loading all of the source places on the scope tree.
- Added support for configuring user and content type mappings.
- In the Migration Database interface, added support for viewing the configurations of an existing migration database.
- Added support of scan analysis to determine whether there will be potential risks in the migration job.
- Improved support for configuring the migration database for My Registered Sites.
- Added support of the column type Hyperlink in column mappings.
- Added support for the source Blog place.
- Reorganized the structure of the QuickrSettings folder.
- In Profile Settings > Migration Options, added the Index Migration Options to allow migration of the source index to a Links list in the destination.

#### **SharePoint Migration**

- Added a new Discovery Tool for SharePoint 2013.
- Added support for the deletion synchronization for the data in Incremental Migration jobs using the configured profile.
- Added support for deleting the destination documents/items whose corresponding source documents/items have been deleted to the recycle bin after the incremental migration job finishes.
- Support migrating the source InfoPath to the destination list, library, content type, and form service.
- Added the View Details function for each farm in the Migration Database interface.
- Added support of user profile migration for SharePoint Online.
- Added the ability to hide the Apps node from the SharePoint Online tree.
- Added a new DocAve Convert URL Tool for SharePoint 2013.
- Added the Managed Metadata Service Setting to migration profiles.
- Added support for using proxy settings to run jobs on SharePoint Online.
- Added support for migrating lists based on the list URL instead of the list title.

## **Data Protection**

#### **High Availability**

- High Availability supports SharePoint 2010 and 2013.
- Added support for making the standby environment readable after the synchronization.
- Added support of the High Availability feature for the Excel Services Application, Access Services, Business Data Connectivity Service Application, Search Service Application, and User Profile Service Application, Visio Graphics Service Application, and Word Automation Services in SharePoint 2010 farm using the High Availability Standby Farm mode.
- High Availability now supports using an existing standby physical device to map the BLOB data to the standby environment.
- Added the ability to choose whether to synchronize the related stub database of the selected components to the standby farm.
- Added the Custom Database feature to add any database in the SQL server to the High Availability group to realize the High Availability.
- Added support of the High Availability for the Managed Metadata Service Application, Secure Store Service Application, Web Analytics Service Application and Performance Service Application of SharePoint 2010.
- Added support of the High Availability of Platform Backup Log Shipping method for SQL server 2008 and SQL server 2012.
- Added support for synchronizing the SQL Logins of the production SQL instance to the standby SQL instance.

#### **Granular Backup and Restore**

• Added support of the Internet Explorer (IE) 7 browser for DocAve Granular End User Restore of SharePoint 2010.

# **Administration**

#### **Administrator**

- Policy Enforcer supports now SharePoint Online.
- Added the E-mail column to the result of Security Search to display user e-mail addresses stored in the User Information List in the corresponding SharePoint site collection.
- Security Management Web Part is now supported in a French SharePoint environment.
- Added the Hide action to hide out-of-policy nodes for a specific period which can allow for better task management.
- Policy Enforcer now supports granular profile application. For a node whose parent node has already been applied a profile, users can choose to stop inheriting rules from the parent node, to apply a unique profile to this node, or to inherit from a parent node again. Users can also apply profiles to site level nodes and apply profiles in bulk.
- Policy Enforcer now supports selecting an Agent group to run the jobs of a particular Policy Enforcer profile on a SharePoint 2010/2013 on-premises farm. This feature allows load balancing of profiles across the agents and can improve performance.
- Added support for auditing the new actions of Administrator in **Report Center > DocAve Auditor**. All new functions of Administrator are audited in Report Center DocAve Audit Reports.
- Added the ability to configure filter policies in each Policy Enforcer rule.
- Modified the Site Collection Lock and List Versioning Settings rules in Policy Enforcer to achieve the same linkage controls on the GUI as the corresponding settings in SharePoint.
- Added the following out-of-the-box Policy Enforcer rules:
	- o List Content Type Deployment and Site Content Type Deployment to control column and content type deployments within SharePoint lists/libraries and sites.
	- o User/Group Restriction to control the addition of users/groups into SharePoint sites.
	- $\circ$  Web Part Mandatory Block to restrict which kind of Web parts are blocked in specified pages.
	- $\circ$  Site Collection Administrator Count to enforce the number of site collection administrators in each site collection where this rule is applied.
	- $\circ$  Search and Offline Availability Settings to control the site search visibility settings where this rule is applied.
	- o Active Directory Group Depth to control the nesting (depth) of Active Directory groups that can be added into SharePoint sites as SharePoint users.
	- o Microfeed Permissions Enforcement to lock and protect the Microfeed Lists' unique permissions from modification.
	- $\circ$  Restrict Subsite Template to restrict which site templates are applied to subsites below a particular parent site.
	- o Site Size to control the size of sites where this rule is applied.

#### **Content Manager**

- Added the <RestoreMetadataNavigation> node to the SP2010CMConfiguration.xml file in the *...\AvePoint\DocAve6\Agent\data\SP2010\Content Manager* directory to copy or move the Metadata Navigation of the site collection nodes. The default value of this newly added node is false. To enable this function, end users must manually change the value of this node to True.
- Added support for collapsing the source folder structure and adding a column to display the source folder name in the destination. If end users run a Content Manager job with this option selected using the list or higher level nodes, the files in the source folders will be copied or

moved to the destination library's root folder. If end users run a Content Manager job with this option selected using the folder level nodes, the files in the source folders will be copied or moved to the selected destination folder.

- Added support for copying and moving the Nintex Workflow Constant/Variables to the destination.
- Improved the conflict resolution for apps. You can choose to skip, only update the app, or replace both app and AppData when apps conflicts occur in the Plan Settings interface.
- Added support for promoting top-level site to site collection and keeping the original structure of the source sub sites.
- Support SharePoint Info Path.
- Improve the column mapping logic. No matter whether the source column type and the destination column type are the same or not, the destination column will be kept after the Content Manager jobs if you select Change to destination when configuring the column mapping.
- Added support for promoting multiple subsites to site collections.
- Added support of list name mapping to map the source list title to the desired value or map the source list to the specified destination list.
- Added support for copying or moving apps in a SharePoint Online environment.
- Added support for copying or moving the Colleagues and other basic properties of the user profiles in the SharePoint Online environment. However, when restoring the user profiles to the destination site, make sure the Allow user to edit values for this property setting is Yes in the edit user properties interface of the destination node.
- Added support of SharePoint 2013 Workflow Platform for SharePoint Online.
- Added support of SharePoint 2010 Workflow Platform and SharePoint 2010 Workflow Platform in SharePoint 2013 on-premises.

#### **Deployment Manager**

- Added the File System Configuration functionality.
- Added the detailed permission control for different farms.
- Added support for comparing customized conditions and comparing apps.
- Added support for importing or exporting apps.
- Added support for uploading or downloading an app's related queue.
- Optimized the permission control for different modules and farms.
- Added support for deploying file system files, deploying apps from one location to another (with or without AppData), deploying one app to multiple site collections or sites in destination, and deploying App Catalog Site to the destination
- Added support for generating a report about the apps that need to be updated.
- Added the Push App Update functionality.
- Added the detailed permission control, refine the permission control for Deployment Manager to different object levels and different actions. If updating to DocAve 6 SP4, and a user has the Global permission to use Deployment Manager in a previous version of DocAve, the user will have all of the permissions to use Deployment Manager in SP4.
- Added support for generating a report with a detailed comparison between a source and destination.

#### **Replicator**

- When a selected source node and destination node exist in different versions of SharePoint, a warning message appears to remind you that only content replication is supported.
- An open API is now provided to allow users to send calls to Replicator to trigger real-time replication.
- Added support of Column Mapping in Profile Settings > Mapping Options.
- Added support for replicating content from SharePoint 2010 on-premises to SharePoint 2013 on-premises or SharePoint Online in real-time and scheduled replication jobs.
- Added Replication Details in Publishing Mode.
- Add Publishing Mode in Plan Manager and on the welcome page. **\*Note:** Publishing Mode does not support SharePoint Online. Hide My Registered Sites in the interface when configuring the Publishing Mode Replicator Database.
- Added the following functions to the publishing template:
	- $\circ$  Send E-mail as an action to send e-mails when there is any source content that meets the specified condition.
	- $\circ$  Update Column Value as an action to update the column value in the destination when there is any source content that meets the specified condition.
	- $\circ$  Delete as an action to delete the files or items in the destination when there is any source content that meets the specified condition.
- $\circ$  Copy as an action to copy the source files or items to the destination when there is any source content that meets the specified condition.
- $\circ$  Any Files or Items Are Deleted as a condition. The action will trigger whenever a file or item is deleted from the data source.
- o Managing (create, view, edit, and delete) publishing templates
- $\circ$  Column Value as a condition. The action will trigger when the specified column's value matches the equal or does not equal state.
- Added plan settings for publishing mode replication plans.
- Added conditions and rules to users for configuring publishing rules.
- Added support for building mappings in the Mapping Selection step in Publishing Mode.
- Filter policies now support:
	- o Adding Columns/Content Type and Template Name/Template ID as criteria in List/Library level.
	- o Custom property as the criterion.
	- o Matches Regular Expression/Does Note Match Regular Expression as the condition.
- Added support of workflow instances of SharePoint 2013 Platform Workflow in SharePoint 2013 on-premises.
- Added support for replicating user profile information between SharePoint on-premises and SharePoint Online.
- Added support for sending notification e-mails for real-time replication jobs.
- Added support for generating the differential file between the original file and the modified one before the offline Replicator jobs. Use the Data Transfer Service Tool to check the newly added and modified data in the source export location and transfer the new data to the destination export location.
- Added support for replicating permissions in two way replication jobs.

## **Compliance**

#### **eDiscovery**

• Added support of the Download Job Logs feature in Job Monitor to download all of the logs in Control service, Report service, Media service, and the common logs with the logs related to the selected job in the corresponding Agent.

- Added support for using Health Analyzer rules to check the requirements for running eDiscovery jobs.
- Added support for viewing details of the search results to display the properties of the search results.
- Added support of the Hold and Export functions for archived Newsfeed.
- Added support for downloading search results in a CSV file format for further filtration.
- Support using eDiscovery to search more than 10,000 search results at a time.
- eDiscovery now supports SharePoint 2013. Users can search for all active and archived SharePoint 2013 content, place legal holds on that content, and export in both Concordance and EDRM XML file formats.
- Added support for searching archived SharePoint newsfeeds in Archiver Search.
- Added support of the Rerun with Debug Logging function for eDiscovery jobs to collect the Information, Warning, Error, and Debug level logs.
- Added support for exporting SharePoint 2010 and 2013 data in EDRM XML file format.
- Added the Export Search Results button on the Job Monitor ribbon to download the search results of the eDiscovery jobs.
- Optimized the CPU usage and job checking time when using Calendar View in Job Monitor.

#### **Vault**

- Optimized the collected information in CEIP.
- Optimized the CPU usage and job checking time when using Calendar View in Job Monitor.

## **Report Center**

- DocAve Auditor now supports auditing of additional actions performed in multiple products across the platform.
- Increased the granularity of the Active Users report. In addition to the Web application level, this report can now be generated at the site collection, site, and list levels.
- Reconstructed the Usage Reports user interface. Added support for configuring a Usage Reports plan in wizard mode which enables users to create plans for applying the same SharePoint scope and common report settings to multiple reports simultaneously.
- Improved the format of the exported reports by making the units consistent, placing the units in the column headers, and removing blank or merged cells. This makes the data easier to sort, filter, and use in calculations.
- Added a Summary Report for each level of the Configuration Reports to provide an overview of the selected settings and configuration of the nodes at each level.
- Added support for generating the Storage Trends and Storage Analyzer reports on configurable schedules.
- Added an E-mail column to the Auditor Reports in order to display each user's e-mail address as stored in the User Information List in the corresponding SharePoint site collection.
- Added a static image of an example report for each report in the Report Center user interface in order to let users see what kind of report can be expected.
- Improved the scope selection for Usage Reports plan. Added support for selecting all of the subnodes under a particular node without further expanding the tree, automatically including newly created sub-nodes.
- Reconstructed the Configuration Reports user interface. Added support of granular selection of settings and configurations across all available scope levels.
- Added the Managed Account Profile feature to automatically save the net share path credentials configured in Report Center > Export Location as a profile in Control Panel > Managed Account Profile. This feature enables future password changes to be applied to any and all of the settings leveraging the same account.
- The default date range for exported reports is the range selected in the display pane of the user interface.
- Changed the default format of exported Configuration Reports to XLSX.
- Removed the Comparison Report from the Configuration Reports because of the addition of the Summary Report.
- Changed the default start time for each Collector in Data Collection in order to reduce performance issues that would occur when all of the Collector jobs begin concurrently.
- Added an Advanced Search feature in the scope tree to filter the nodes by Web application URL, or site collection URL or name. This feature is supported in all of the report categories except Auditor Reports.
- Improved the logic for synchronizing user profile data for the Social Activity Web Parts.
- Improved the performance of Audit Controller to retrieve and save data in large environments with many site collections, sites, or lists under a site collection.

• Improved the performance of the Page Traffic Collector job in environments with many documents.

# **Storage Optimization**

#### **Archiver**

- Added the Optimized Scan feature to evaluate all of the content in the specified node or the modified content since the last scan.
- Added support for using Health Analyzer rules to check the requirements for running Archiver jobs.
- Improved the logic of scheduled jobs. A scheduled job can be started when the license is available and the scheduled plan is not expired or disabled.
- Added support for using the EDRM XML format to restore the archived data to file system with Full Text Index Mode.
- Added support for deleting the data in physical devices completely by replacing the deleted files with empty files seven times.
- Added the DocAve Auditor function for Archiver Pre-Scan Retention action.
- Changed to hide the storage policy whose logical device selects the redundant backup data storage device data storage type from the Archiver jobs.
- Added support for exporting newsfeeds as a conversation to a specified file system.
- Added the Newsfeed condition to Advanced Search.
- Added support for displaying more column values for the Archiver search results.
- Added support for using Archiver functions without Vault license and the Vault Agent type.
- Added support for collecting the Debug level of Agent logs that are related to the selected job when running the rerun job for Archiver.
- Added support for different icons to the tree node icons to show that the nodes have applied Archiver rules for SharePoint 2010 and 2013 farms accordingly.
- Restructured the report of archived data's retention job.
- Added support for the Archiver Pre-Scan Retention job to Archiver to pre-scan the retention period for the archived data.
- Added support for the Newsfeed condition to the Advanced Search for Full Text Index Mode.
- Optimized the collected information in CEIP.
- Added missing columns to the Scheduled Job Monitor tab to keep consistence with the Job Monitor tab.
- Optimized the permission control for different modules and farms.
- Optimized the CPU usage and job checking time when using Calendar View in Job Monitor.
- Added support of the Stop action for jobs in a Waiting status.
- Added support for using Archiver to export the SharePoint data in the selected node in the EDRM XML type.
- Added the "Export the SharePoint data" checkbox to Archiver rule and End-User Archiver to export the data in the selected node with or without archiving the data.
- Changed the Archiver logic for End-User Archiver. The administrator can enable the Archive and remove data from SharePoint feature, as well as the Archive and keep data in SharePoint features for end-users. Once the end-users choose to archive and keep data in SharePoint, the actions configured by the administrator will be taken.
- Added the missing columns to the Scheduled Job Monitor tab to remain consistent with the Job Monitor tab.
- Added support of the rule that archives and keeps data in SharePoint for both the Document and Item levels of read-only stubs in Archiver.
- Added support for canceling and restarting running workflows after archiving.
- Added support of the Declare each document/item as a SharePoint record feature for the Newsfeed by using the Lock the conversation checkbox.
- Added support of the Archiver functions for the Newsfeed in SharePoint 2013.
- Added support for using the Archiver rule to filter major and minor versions separately.
- Added support for Managed Account Profile in Archiver module.
- Added support of the View Details feature for the Archiver job that archives/restores more than (or equal to) 1,000 items and is in progress in Job Monitor.
- Added the Pre-Scan Period column to Archiver jobs to show the retention period of the archived data, and added the Archiver Retention Rule to storage policy to configure the rules to prune archived data and the actions to deal with the pruned data.
- Archiver now supports logical devices for OneDrive.
- Improved performance of stopping Archiver scan jobs by improving the scanning logic on the container level of nodes.
- Changed the logic of restoring document/item versions. The archived document/item versions that are smaller than the document/item's current version will be appended when restoring these versions.
- Added columns related to SharePoint newsfeeds in the View Details pop-up window for the search results in Full Text Index Mode within the Archiver Restore GUI interface.
- All related replies to a newsfeed post will be restored together with the selected posts. The selected replies whose related posts are not selected will be skipped. A warning message will appear in the Archiver Restore interface to notify users of this functionality. When you select the node that contains newsfeeds and select the In place restore type, this message will appear.
- Archiver now supports exporting data in Concordance file format in multiple languages.
- Added different icons to the SharePoint 2010 and SharePoint 2013 node icons to distinguish the following situations:
	- $\circ$  Archiver rules are applied successfully to the nodes or inherited successfully from the parent node.
	- o No rules were applied to the nodes.
	- o Archiver rules were applied to the nodes, and the applied rules are disabled or unavailable.
- Changed the description of the Search function in the Full Text Index Mode of Archiver Restore interface.
- Added the Search Content column to the fixed columns in the View Details interface for the Newsfeed searched in the Full Text Index Mode.
- Added an incremental scan feature in order to scan only content that was modified since the last Archiver scan job has completed.
- Added support for backing up the document/item versions when the document/item meets the configured document/item rule.
- Added support for displaying different values for the Job Run By column in the Job Details interface to distinguish the jobs that are run differently. If the job is run by a user, the value of this column will be the username. If the job is a scheduled job and is run as schedule by DocAve, the value of the Job Run By column is DocAve (scheduled job) while the automatically started job (for example, log collection job) is DocAve (automatic job).
- Added support for using the Mentioned Name and Hashtag rules to filter newsfeed posts in Archiver.
- Added support for displaying the item titles and document names for the search results searched in the Full Text Index Mode of Archiver Restore interface. If the item has no title, (no title) will be displayed.
- Modified the checkboxes for End User Archiver to: Leave a stub in SharePoint for each document (uses Storage Manager), Declare each document/item as a SharePoint record, and Tag each document/item with.
- Added support for Archiver jobs that perform actions for InfoPath.
- Added support for displaying the progress pop-up window when end users search the archived data in SharePoint.
- Added support for specifying the error message to be displayed in the error pages.

#### **Connector**

- Added an Advanced Search feature in the scope tree to filter the nodes by Web application URL, or site collection URL or name.
- Improved the logic of updating Connector from DocAve 5 to DocAve 6 to make improve user experience (for example, check the remaining DocAve 5 Connector stubs after the update).
- Added a Preview feature for users to be able to view SharePoint files as images within the browser, without having the requisite software installed on their computers. This feature supports Office files, PDFs, CAD drawings, and pictures.
- Connector Media Library now offers a slide show feature, allowing users to browse image and media files in All Video Slides view.
- Added support of the Egnyte storage type in Connector.
- Provided an option to allow end users to upload blocked file types, and/or files with a size greater than the Web application's maximum upload size into SharePoint as links. These files can be uploaded via the new Upload Connector Links button in the ribbon of the Connector library.
- Improved performance of the Calendar View in Job Monitor.
- Provided a method to force the synchronization of all permission or metadata changes from the location to SharePoint via PowerShell.
- Added support for specifying column types when using the Excel Metadata feature.
- Added support of the Managed Account Profile feature, which automatically saves the net share path credentials configured in Connector as a profile in Control Panel > Managed Account Profile. This feature enables future password changes to be applied to any and all of the settings leveraging the same account.
- Added the ability to delete connected files in the storage location when their associated stubs are deleted from SharePoint.
- Added support for Download Manager operations for Connector links (blocked file types, as well as files whose size is greater than the Web application's maximum upload size). This feature enables end users to pause and resume file downloads.
- Added support for streaming video files in Connector Media Libraries on iPad, iPhone, and iPod Touch devices.
- Added support of the FTP storage type for Connector.
- Video thumbnails in Connector Media Libraries can now be reloaded via the Sync-Folder command in PowerShell.
- Made minor improvements to the user interface.

#### **Storage Manager**

- Improved the logic of importing DocAve 5 Storage Manager data to DocAve 6.
- Improved the Scheduled Storage Manager job logic.
- Added support of the secure deletion of binary large object (BLOB) data stored in net share physical devices. This feature is supported in Granular Backup and Restore, Connector, Storage Manager, and Archiver.
- Added incremental scans (for changed or modified content only) in order to optimize job performance.
- Added support of the Managed Account Profile feature, which automatically saves the net share path credentials configured in Storage Manager as a profile in Control Panel > Managed Account Profile. This enables future password changes to be applied to any and all of the settings leveraging the same account.
- Added an option to allow end users to upload blocked file types, and/or files whose size is greater than the Web application's maximum upload size, into SharePoint as links.
- Added a Stub Trace feature, which allows the farm administrator to select an externalized file in the SharePoint interface and view details about its storage settings.
- Added support for changing the shred size for a selected SharePoint 2013 farm via the DocAve Real-Time Storage Manager interface.
- Added an option to allow the administrator to store externalized BLOBs in a folder hierarchy imitating the SharePoint environment structure, when BLOB Storage Device is selected for the logical device type.
- Added support of a new method for exporting a detailed stub report for a specified scope via DocAve 6 Management Shell.
- Changed the name of the SkyDrive storage type to OneDrive, in accordance with Microsoft's change.
- The report generated by the Orphan Stub Tool (AgentToolSP2013OrphanStubClean.exe or AgentToolSP2010OrphanStubClean.exe) now contains the following columns: Content Database ID and Stub Type (RBS, EBS).
- Improved the quality and detail of system messages in various areas of the module.
- The Storage Report now includes an option to send automatic e-mail alerts when orphan stubs are discovered in the SharePoint scope.

# **Bug Fixes**

## **Connector**

- If you are using Amazon S3, EMC Atmos, or Dropbox as the storage type, rename a file in the SharePoint side, and then run a synchronization job, the name change cannot be synchronized to the file in the storage location.
- In Connector's Media library, picture files with the extension .wmf or .emf cannot load the thumbnails.
- If the sync settings are configured at the Web application level, and one site collection (inside this Web application) containing Connector libraries is deleted directly without removing the path settings from those Connector libraries first, the scheduled synchronization jobs of this Web application will complete with exception. Additionally, the .fsdl folder and the information in the stub database are not deleted for the Connector libraries in the deleted site collection.

# **High Availability**

- If you create a High Availability group using SQL Alias as the Failover Method, customize a port number for the destination SQL instance, perform the Failover jobs consecutively twice, and then run the Fallback job, the production farm cannot be accessed. The port number you customize for the destination SQL instance is used by the production SQL instance. As a workaround, after the Fallback job is finished, run the cliconfg cmdlet to open the SQL Server Client Network Utility window on all of the SharePoint servers in the farm. In the Alias interface, select the production SQL instance, and click Edit to edit the value of Connection parameters to change the value to the original one.
- If you create a High Availability group for a Web application that uses claim based authentication, and select an existing Web application that uses the classic mode authentication as the destination, the site in the destination cannot be accessed after performing the Failover job. As a workaround, run the following commands using PowerShell on a destination SharePoint Web front-end server:

```
$account = "yourDomain\yourUser"
$account = (New-SPClaimsPrincipal -identity $account -
identitytype 1).ToEncodedString()
$wa = get-SPWebApplication $WebAppName
$zp = $wa.ZonePolicies("Default")
$p = $zp.Add($account,"PSPolicy") 
$fc=$wa.PolicyRoles.GetSpecialRole("FullControl")
$p.PolicyRoleBindings.Add($fc)
$wa.Update()
$wa.MigrateUsers($true)
$wa.ProvisionGlobally()
```
• If you create a High Availability group for a Web application in Standby farm mode, select to create a new Web application in the destination, perform the High Availability Synchronization job, the destination Web application cannot be created if there are PerformancePoint Service Applications in the standby SharePoint farm. The "Object reference not set to an instance of an object" comment is added to the Job Details report. As a workaround, create a new Web application manually in the standby farm before performing the Synchronization job. Select the Use an existing Web application option to specify this Web application as the destination when configuring the group settings, and then perform the High Availability Synchronization job again.

## **Report Center**

• If you use the Mozilla Firefox browser to access a SharePoint page where a Social Activity Web Part resides, after you refresh the page, no data appears in the Web part. As a workaround, after you refresh the page, click any button in the Social Activity Web Part. The latest data will appear in the Web part.

# **Known Issues**

## **Installation**

- When you search programs for DocAve 6 in Windows Server 2012 and Windows 8 environments, the DocAve 6 shortcut is opened by the Metro version of Internet Explorer (IE) 10 by default. Since IE 10 does not support Siliverlight 5.0, you will receive a message that low screen resolution is preventing IE from running. As a workaround, open DocAve 6 with the desktop version of IE 10 or IE 11 in Windows 8.1 or Windows 2012 R2 (for example, use the shortcut on your desktop).
- If you are unable to connect to the Control Service after installing Windows update KB2756920, install the hotfix KB2637518 to resolve this issue. The download links can be found at the [Microsoft© Support Knowledge Base.](http://support.microsoft.com/kb/2637518)

# **Control Panel**

- If you install a DocAve Agent in a .Net Framework 3.5 environment, and then upgrade to .Net Framework 4.5 in the same environment, SharePoint Online sites will not be available in the DocAve interface. The .Net version information is captured when the Agent is first registered to the DocAve Manager. After upgrading 3.5 to 4.5, you must restart the Agent service before you can connect to SharePoint Online.
- If the Internet Explorer Enhanced Security Configuration is enabled for the Administrators and Users groups, job reports and license reports may fail to download in Job Monitor. As a workaround, navigate to Server Manager, and then click the Configure IE ESC link in the Security Information section. The Internet Explorer Enhanced Security Configuration interface appears. Select the Off radio button in the Administrators section and in the Users section, click OK to save the changes, and then download the reports.

# **Migration**

## **Livelink Migration**

• After migrating a Livelink Task List (including Milestone and Task Group) to a SharePoint 2013 German environment using the Livelink Migration job, the Task Status property of the Milestone and Task Group fails to migrate to SharePoint. In a SharePoint 2013 German environment, the Task Template does not have the Aufgabenstatus (Task Status) column. It has the Vorgangsstatus (Activity Status) column instead. However, Language Mapping maps the Task Status column to the Aufgabenstatus column by default, causing this issue. To manually solve this issue, find the LivelinkMigrationLanguageMapping1031.xml file in the ...\Agent\data\Migrator\LivelinkMigrator\LanguageMappings directory. Open the file using Notepad. Find the <Item key="Task Status" value="Aufgabenstatus" /> node, and then change

the value to Vorgangsstatus. Save the changes and close the file. Run a Livelink Migration job again.

### **SharePoint Migration**

• If you create a managed path in a SharePoint 2010 Web application, when you run a SharePoint 2007 to 2010 Migration job, and select a manually entered site collection as the destination, the newly-created managed path cannot be loaded in the destination tree even though you have refreshed the Web application node. As a workaround, refresh the farm node where the Web application is located.

### **eRoom Migration**

- If you add a directory connection by using the Windows NT Domain type in eRoom and synchronize users and groups from this domain to an eRoom, and then add a group from the synchronized groups to an eRoom and migrate the eRoom to SharePoint in the same domain, DocAve will fail to migrate the group. The eRoom Migration uses the directory connection name as the domain name, causing that eRoom Migration to consider the migration as happening between two different domains. As a workaround, configure a domain mapping to map the source eRoom connection name to the destination domain name.
- There is a known issue where source eRoom data exported by DocAve 6.2 fails to import to DocAve 6.3. Please import the data before upgrading or re-export the data on SP3 after upgrading.

## **Exchange Public Folder Migration**

• If you change the subject of an e-mail when you are replying to an e-mail in Outlook Onpremises to Outlook Web app or from Outlook Web app to Outlook On-premises, the value of the reply's thread-index property changes, and all replies will no longer be associated with the same topic. Migrate the replies, forwarded e-mails and the original e-mail to a discussion board list in SharePoint in the destination. The replies and forwarded e-mails whose value of the thread-index changes cannot be migrated under the same topic in the destination.

#### **EMC Documentum Migration**

• After the migration, if there are two Documentum types in the source where one type inherits attributes from another type, these two SharePoint content types do not keep the inheritance in the destination. \*Note: A type in EMC Documentum is the same as a content type in SharePoint.

## **File System Migration**

• If you are performing a File System Migration, select a destination in a German site, save a plan, and choose to configure the metadata file yourself, you will need to manually edit a German translation in the Microsoft Excel file you save. AvePoint's translation of Keywords in the default term set path System;Keywords does not match SharePoint's translation. As a workaround, open the Excel file, change Schlüsselwörter to Schüsselwörter (to match SharePoint's

translation), save the Excel file, and re-run the job. The Managed Metadata column with the default value of System;Keywords will be successfully created in the destination node.

## **Data Protection**

### **High Availability**

- High Availability sync or failover jobs may fail when multiple groups are selected from the dashboard.
- If you update DocAve 6 Service Pack (SP) 3 to SP4, the High Availability Groups that are updated from SP3 using AlwaysOn Availability Group as the sync method will fail the Pre-Scan and Synchronization jobs. SP4 High Availability AlwaysOn Availability Group sync method is different from SP3. As a workaround, after updating to SP4, edit the High Availability group, click Delete on the column header to remove all of the nodes from the group, and then add the nodes back. Save the group, and then perform High Availability jobs using this group.
- High Availability does not support testing the named SQL instance with custom port as the destination SQL Instance. High Availability Synchronization jobs cannot attach the standby database to the destination Web application if the named SQL instance name with port number is specified as the destination SQL Instance. As a workaround, get all of the DocAve Agents that are included in the Agent group that is used by the High Availability group for performing jobs. Configure SQL Alias on each server where an Agent is installed. Use the same SQL Instance name as the Alias name directing to this named SQL instance with a custom port number.
- If you modified the master key for the SQL instance after you have configured the master key in the SQL Instance Settings, the SQL Instance Settings interface cannot display the newly updated master key.

#### **Granular Backup and Restore**

- Versions of files that are open or checked out by a registered Office 365 user are unable to be backed up (applies to SharePoint 2010).
- When using domain mapping, the domain mapping will not take effect if the suffix of the domain name is added. For example, domainname.com (applies to SharePoint 2013).
- Restoring site collections where a subsite has broken permissions inheritance results in the restored subsite inheriting permissions and the site collection permission levels absorbs any unique permission level created in the subsite prior to the backup job (applies to SharePoint 2013).
- The usernames of the Site Collection Administrators, Site Owners, and Farm Administrators groups are stored in the specified fields in the corresponding databases. The maximum length of each specified field cannot exceed 1024 (applies to SharePoint 2013).

#### **Platform Backup and Restore**

- In Windows 2012, databases with data files stored in a Net Share path are not supported to be backed up using VSS.
- In an all-in-one SharePoint farm, if the name of the machine with the Agent installed exceeds 15 characters and the IP address of this machine is used as the value of the database server to configure SharePoint, the DocAve Agent cannot obtain the correct information of its server roles in this farm. Since C# API can only retrieve the first 15 characters of the server name, there is an inconsistency with the information obtained from DNS, so the Agent cannot retrieve the server role. As a workaround, if the server name exceeds 15 characters, navigate to …\AvePoint\Agent\bin\AgentCommonVCEnv.config. Edit the file to change the value of localSPServerName to the full server name, and then save your changes.
- If multiple Search Service Applications exist in a SharePoint 2013 farm, and their index components are not stored in the same SharePoint server, index components cannot be backed up during a search service application backup.
- If performing an out-of-place restore of a backed-up TDE-encrypted database and the Master Key of the source is not created in the destination beforehand, DocAve fails the out of place restore job. As a workaround, on the destination SQL Server, use the following SQL statement to create the same master key as the source one:

#### "**USE master;**

#### **GO**

#### **CREATE MASTER KEY ENCRYPTION BY PASSWORD = '<YourPasswordHere>'; Go**"

Then perform the out of place restore job to restore the TDE-encrypted database. Out of place restore from TDE-encrypted database backups cannot be restored to destinations without a Master key. To create a Master Key in the destination SQL Server, use the following SQL statement:

#### "**USE master;**

#### **GO**

#### **CREATE MASTER KEY ENCRYPTION BY PASSWORD = '<YourPasswordHere>';**

#### **Go**"

Modify the value of the element *<ForceUseCache>false</ForceUseCache>* to **true** before performing the backup job in order to successfully generate the index.

# **Administration**

#### **Content Manager**

• The value of the Completed column in the survey list changes from the source No to the destination Yes after performing a Content Manger job from a SharePoint On-Premise site collection to a SharePoint Online site collection (applies to SharePoint 2010).

- After running a Content Manager job to copy the SharePoint objects from a Community site (including Discussion list) to a Team site (including Discussion list), the source discussion cannot be opened in the destination; the Delete action in the List Settings disappears in the destination; and the Site Community feature cannot be activated in the destination (applies to SharePoint 2013).
- When copying SharePoint objects from a site collection whose experience version is 2010 and that has activated the Document Set feature to a site collection whose experience version is 2013, the source document settings are not copied to the destination site collection whose experience version is 2013 (applies to SharePoint Online 2013 farms).

#### **Deployment Manager**

- Nintex workflows that are unpublished cannot be deployed from a source to a destination due to API limitations.
- If you select a 2010 experience version and a Document Center template site collection as your source, manually enter a site collection as the destination, and perform a Deployment Manager job, the documents displayed in the Highest Rated Documents Web part will not correctly deploy to the destination.
- After upgrading DocAve from SP1 to SP3 CU3, rollback jobs initiated from SP1 deployment jobs will fail due to data structure changes from SP1 to SP3 CU3.
- When content types in both the source and the destination have matching names but mismatched types, the content type will not be overwritten to the destination. A new content type will be added with a number appended to the original name (applies to SharePoint 2010).
- If you configure a Web Front End level deployment plan, select the Backup the destination environment option, run a job, and upgrade DocAve, you will see that the rollback job fails after you select the Web Front End level deployment job in Job Monitor, and click Rollback on the ribbon. Currently, this kind of rollback operation cannot be supported for DocAve upgrades.

#### **Replicator**

- In SharePoint, adding a new group to a source site collection generates an event that triggers a real-time replication job, replicating the group to the data destination. SharePoint automatically adds the group owner to group users, which does not generate an event and does not trigger the Real-Time replication job. The group owner is not replicated to the destination group users. The group owner will replicate correctly when the next replication operation triggers.
- When using Content Query Web Parts in the source and destination the queried lists must be replicated as well. This requires the dependent lists to be replicated in addition to the SharePoint object that contains the web part. Replicator does not automatically bring over the associated lists that the web part is dependent on as they could be anywhere in the site.
- Replication of Managed Metadata terms is not possible unless both the source and destination have the Managed Metadata services are associated and configured at the Web Application level.
- When you import plan jobs in the Plan Manager interface, occupied memory may get stuck even after the jobs complete due to memory sticking to a built-in error event bound to the control named ItemsControl. As a workaround, logout of DocAve and then log back in. The occupied memory will now be available.
- Modified Timeline configurations are excluded from incremental replication jobs. Incremental replication jobs can discover records in the SharePoint event cache table, but in SharePoint, modifying a Timeline is not recorded in the event cache table. Timeline configurations are therefore excluded from incremental replication jobs (applies to SharePoint 2013).
- Content Query Web part contents do not always display correctly in the destination because the Content Query Web part's associated content does not exist in the data destination and is therefore not included in the replication job. As a solution, ensure that the Content Query Web part's associated content is included in the source scope or that it exists in the data destination (applies to SharePoint 2010).
- To avoid issues replicating related terms on the item level in SharePoint 2010 environments, make sure Managed Metadata Service is associated with the Web Application in both the source and destination.
- New file versions created by the Hold and eDiscovery feature of SharePoint 2013 cannot be replicated by Real-Time replication because the new file keeps the Modified Time of the previous version. The file will be replicated when a scheduled replication job runs.
- The maximum length of usernames of Site Collection Administrator, Site Owner, and Farm Administrator groups cannot exceed 1024 (applies to SharePoint 2013).

# **Compliance**

#### **eDiscovery**

• If you install a DocAve Agent on the Central Administration server or one of the Web front-end servers of a SharePoint Foundation 2013 Service Pack 1 farm, log into DocAve Manager, and navigate to Compliance > eDiscovery > Version Crawling, the Search Service Application cannot be enabled by clicking Enable on the ribbon. If you select Configure Content Source on the ribbon and click Create to create a new content source, the farm cannot be loaded in the Content Source Selection field.

#### **Vault**

- If you select a Web application and repeat to run Vault jobs, if the user who ran the jobs only has the Full Read permission to the selected Web application, the Vault jobs will all run as Full backup jobs and will run successfully. This issue occurs because the user who ran the Vault jobs does not have enough permission to the selected Web application in the jobs. Make sure the user who runs Vault jobs has the Full Control permission to the selected node.
- DocAve 6 SP3 Vault and API/Cmdlet does not support SharePoint 2013.

• If the Control service is down after you start a Vault job, and restart the Control service after the job finishes, the job fails and no exported object will display in the job report. However, the SharePoint content in the selected node of the job exports successfully. The Control service does not receive the job information, and the job times out, but DocAve Agent works normally to export the content from the selected node.

## **Report Center**

- For Best Practice Reports at the farm level, the Rating count is not included (applies to SharePoint 2013).
- If users do not re-deploy Web parts in SharePoint after upgrading their DocAve version to SP3 CU2, they may have issues collecting and saving social data.
- Top Discussion and Top Blog Post Web Parts in SharePoint 2010 experience version site collections within a SharePoint 2013 farm will still collect data of discussion board "likes" and Web parts in the SharePoint 2013 experience version site collections, even though the "like" feature does not exist in SharePoint 2010. As a result, the number of "likes" is included in the total count of discussion and blog post activities, but not displayed in the reports.
- When you set the scope of a Social Activity Web Part as "Current site, including subsites," and a new subsite is created, the Social Collector does not recognize the newly created subsite. As a workaround, after creating a new subsite, navigate to the Social Properties selection of the Web part, click Change Selection to open the Item Display Configuration window, and then click OK to re-save the configuration. After the object selection has been updated, data for this Web part will be collected properly.
- In SharePoint 2013 environments, rating data is stored as a property of each item or document in the corresponding content database instead of the social database, causing difficulties in collecting the rating data of all of the items/files at the farm level. The rating data stored in each content database is not related to the social database and should not be included in the social database limitations.
- DocAve cannot distinguish the Shared Services' data of a publishing farm from the data of consuming farms. Therefore, data in a publishing farm and consuming farm will be displayed together and not grouped by farm.
- If you delete a document or Wiki page with views data that was being collected by the Top Documents or Top Wiki Pages Web part, then the views data will also be erased. Even after restoring the deleted content from the SharePoint recycle bin and running a Social Data Collector job in Report Center, the restored content's views data with the all time range option will only display the number of times it has been viewed since restoration.
- Most Popular Contributors and Top Discussions Web parts cannot display the discussion "views" data of Community Sites. The query string generated when viewing the discussion in Community Sites is different from that in the other sites. Report Center Social Collector cannot identify the discussion "view" event in Community Sites based on this kind of query string and display the data in Most Popular Contributors and Top Discussions Web parts.

• If you configure a Usage Reports plan which generates scheduled Active Users reports with configured Active Users usage alert settings. The configured threshold in the Active Users usage alert settings does not work. As long as there are user activities within the time range configured in the Active User usage alert settings, Report Center sends Active Users usage alert e-mails based on the configured interval. In each Active Users usage alert e-mail, all of the user activities within the corresponding time range are included. No value is assigned to the threshold in the SQL query condition used to determine whether the number of user activities exceeds the threshold configured in the plan.

# **Storage Optimization**

#### **Archiver**

- If you download an archived file whose file name contains more than 13 characters from SharePoint, the file name of the downloaded file will be truncated to 13 characters. This issue is caused by a SharePoint limitation for the HttpHeader parameter's length.
- When you configure the error message for the selected nodes in the Error Message Configuration interface of End-User Archiver, paste the text by pressing Ctrl + V on the keyboard, and then click Save to save the modified error message, an error occurs. This issue is caused by a bug in Silverlight 5.0.61118.00. Update the Silverlight on the server where has DocAve Manager is installed.
- If you update DocAve 6 Service Pack (SP) 3 to SP4, after the update, the user that has the permission to search the archived data (archived by SP3) in SharePoint cannot view the archived data. This issue is caused by a logic difference between these two versions of DocAve. As a workaround, log into DocAve Manager, navigate to Control Panel > Index Manager, create a new index profile with the same settings as the profile used in SP3, and then use this new profile in SP4.
- If you run an Archiver job that archives items and item versions using DocAve 6 Service Pack (SP) 3, and then update to SP4, the items and item versions archived by SP3 cannot be searched out using the Item Title and Item Version rules in SP4. This issue is caused by an index difference between the two versions of DocAve. SP3 jobs do not generate the full text index for item titles.
- If you update DocAve 6 Service Pack (SP) 3 to SP4, select an Archiver job that was run by SP3, and click Download Job Logs in Job Monitor to download the logs of the Archiver job, the processing pool logs are not included in the collected logs. This issue appears because the processing pool logs that are collected by SP3 do not contain the Job ID.
- In Full Text Index Mode of the Archiver Restore interface, a Newsfeed Item is displayed as a rule in the Advanced Search pop-up window when only SharePoint 2010 farms exist in DocAve. Before selecting the tree node, the Advanced Search function is displayed for both the SharePoint 2010 and 2013 farms.
- If you run an Archiver job for the WSS 2013 node with applied Newsfeed Post rules, no newsfeed post will be archived after the job finishes. This issues appears because there is no User Profile Service in the WSS 2013 environment.
- If you create an Archiver rule that selects the Archive and keep data in SharePoint option, select the Tag each document/item with: checkbox, and run the Archiver job that the selected node contains checked out documents, the checked out documents have no values for the column specified in the Archiver rule after the Archiver job finishes. This issue appears because the Use my local drafts folder checkbox is selected when you check out the documents. This logic matches SharePoint's logic. When you check out a document, the properties of this document cannot be edited if you select the Use my local drafts folder checkbox.
- If you change the Permissions Required for End-User Archiver Restore for a node, and do not run any Archiver jobs, the user who has enough permissions to the node cannot view any archived data or do Archiver Restore jobs. The restore permissions for the node are stored in the Index.db file. The Index.db file will only be updated after you run an Archiver job.
- When using the Advanced Search function in Full Text Index Mode of Archiver Restore, the Contains and Matches conditions both use the \* character as a wildcard to search data. As a workaround, the \* character is treated as a normal character if a forward slash (\) is inserted before it.
- If you select a site collection whose template is Publishing Portal, apply document rules to this site collection, and then run the Archiver job, the built-in pictures of the site collection's homepage cannot be displayed after the job finishes. The built-in pictures for this type of site collections are stored in the Style Library and Images libraries and are included in the Archiver job.
- If you select the site collection that has activated the SharePoint Server Publishing Infrastructure site collection feature and the SharePoint Server Publish site feature in the tree node, there will be many versions for the page under the Pages library of this site collection. If you apply the Site Collection rule to the site collection, run Archiver and Archiver Restore jobs for this site collection, the sizes of the versions (except the current version) for the page are different, and the current version of the page is displayed differently before and after the Archiver restore job. This issues is caused by a SharePoint limitation.
- If you Upgrade DocAve 6 Service Pack (SP) 2 to SP3 in Update Manager, and then modify the AgentCommonWrapperConfig.config file to change the logic used by the Archiver last accessed time rule, if the configuration file specifies to use the last accessed time of the corresponding Storage Manager stubs in SharePoint when performing the Archiver job, the pop-up window used for the other logic (using the last accessed time retrieved by the Auditor Data Retrieve jobs) still appears. The pop-up window is managed by DocAve Manager and DocAve Manager cannot audit whether the AgentCommonWrapperConfig.config file is modified or not. The popup window appears no matter which logic is used.
- If you run an Archiver job that selects to tag each file with Archiver columns, modify the SharePoint data in the Archiver job, and then run the Archiver job on the same node again, the Archiver columns still have values. DocAve cannot distinguish the Archiver columns and the custom columns when backing up data. The Archiver column values are all backed up and restored.
- If you select the Leave a stub in SharePoint for each file (uses Storage Manager) checkbox in the Archiver rule to run an Archiver job on the node that contains Microsoft Office files in SharePoint 2013, do not change the SharePoint data, and select the Declare each file as a SharePoint record checkbox to run Archiver job on the same node again, the Archiver job will

finish with exceptions. When you select the Declare each file as a SharePoint record checkbox to run the Archiver job, the Storage Manager stubs have been converted to real content.

- If you break a permission inheritance from a site collection for a site, add a group to the site collection, grant the group the required permissions for site collection End-User Archiver Restore, and then run Archiver jobs on both the site and the site collection, the user in the group still can view, download, and restore the archived content of the site.
- If you deployed the Archiver solutions on both a 2010 Experience site collection and a 2013 Experience site collection, the Archiver solutions will be retracted when you retract one of the solution collections. This issue is caused by SharePoint logic. As a workaround, deploy the retracted Archiver solutions on the site collections automatically in Control Panel > Solution Manager.
- If you create a storage policy where the configured physical device's type is FTP, use this storage policy in an Archiver rule, run Archiver jobs using this rule, and then run the corresponding Archiver Restore jobs, the jobs may finish with exceptions if two or more Archiver or Archiver Restore jobs run simultaneously. By default, the maximum number of connection sessions for FTP Client is 2. If two or more Archiver or Archiver Restore jobs run simultaneously, one job uses two connection sessions. When two or more jobs are running, the number of the connection sessions for FTP Client will exceed the session limitation and the new connection sessions will be timed out.
- If you post a newsfeed post in a site collection using the Agent account that has never created a My Site, apply Newsfeed Post level Archiver rules to the site collection, and run an archive job, the newly posted newsfeed post fails to be scanned. As a workaround, create a My Site using this Agent account.
- If you deploy the End-User Archiver solution to part of the Web applications in a farm using DocAve 6 Service Pack 2, Cumulative Update 1, update the DocAve Manager and Agents to DocAve 6 Service Pack 4, and use End-User Archiver function in the Web applications where the End-User Archiver solution has not been deployed, the GUI items for End-User Archiver function are displayed incorrectly. As a workaround, restart the websites of the Web applications in Internet Information Services (IIS) Manager.
- Archiver does not support to archive Apps in SharePoint 2013.
- If you use the Search function in Archiver Full Text Index Mode, the search keywords in the tooltip of the searched out index data are not highlighted if the index data are generated in a DocAve version previous to DocAve 6 Service Pack (SP) 3.
- SharePoint Foundation 2010 or 2013 environments do not support the In Place Records Management feature.

#### **Connector**

• When moving hundreds/thousands of Connector stubs or one folder containing hundreds/thousands of Connector stubs from one list to another list in SharePoint's Explorer View, a Could not find this item... error may appear, but the folder or Connector stubs will still be moved to the destination successfully. This issue is caused by a SharePoint limitation. For more information, refer to the TechNet article [Issues Uploading Large Files to SharePoint.](http://blogs.technet.com/b/praveenh/archive/2012/11/16/issues-with-uploading-large-documents-on-document-library-wss-3-0-amp-moss-2007.aspx)

- For a Connector library that uses a net share path and has versioning enabled, unpublishing a previously published major version of a document that also has multiple minor versions can cause loss of data for that file in the .fsdl\history folder. This is a SharePoint issue.
- When there are more than 5000 files in a connected folder, the files in the connected folder's subfolders cannot be synchronized to the SharePoint Connector library. This issue occurs because of the limitation of the SharePoint API. Microsoft does not recommend users put more than 5000 items in one list, because there will be issues when using the SharePoint API to obtain the count of the subfolders. The following workaround is available but may cause performance issues:

Open the SharePoint Central Administration, navigate to Application Management > Manage Web Applications. Click to select the Web application that hosts your list (for example, SharePoint - 80. 4). On the ribbon, select General Settings, and then select Resource Throttling. The 5000 List View Threshold limit is now visible, and you can edit the value. Click OK to save the modification.

- If the site URL is too long, users cannot go to the Connector Settings page in SharePoint, due to a SharePoint limitation. When users try to enter the Connector Settings page, the characters of the URL exceed 260. Users will not be able to enter this page and will receive an error.
- Select Load metadata from file system in the Load Metadata from File System field in the Connector settings. The metadata of the file whose path is too long (path exceeds 255 characters) cannot be synchronized to SharePoint. The SharePoint API cannot get the metadata of a file with a path that exceeds 255 characters.
- Connector libraries cannot be created for SharePoint 2013 site collections that are using SharePoint 2010 experience version templates.
- If files or folders in a SharePoint Connector library are renamed while the Agent service is down, the changes will not sync back to the configured path.
- When upgrading SharePoint 2010 to SharePoint 2013, the Asset Library which is converted to the Connector library cannot currently be upgraded. The data in the Asset Library cannot be used after the upgrade.
- Information Rights Management is currently not supported for version files of connected data due to SharePoint limitations.
- When a file's size in the storage side is different from that in SharePoint, you can edit the file in the storage side, but this file might not be able to be opened in SharePoint. As a workaround, try to open the file again or run a synchronization job.
- Uploading Connector Links does not work if using a Safari browser. Safari does not support Silverlight.
- In SharePoint 2010 Connector libraries, if you restore a file from the Site Collection Recycle Bin, the file in the storage location will not move from the hidden .fsdl folder to the net share folder. This issues is caused by a SharePoint 2010 limitation since restoring a file from the Site Collection Recycle Bin does not invoke the event handler, so Connector cannot catch this event. As a workaround, perform a synchronization job, and the file in the storage location will be restored to the right location.
- If you restore a folder from SharePoint Recycle Bin to SharePoint, and then use the Upload Connector Link File to upload a file into the restored folder, the file may fail to be uploaded. If there is no synchronization after you restore the folder and before you upload the file, the related storage folder still exists in the Connector recycle bin folder  $(...\$ fsdl $\$ r) in the storage system. As a workaround, perform a synchronization to move the folder to the correct location in the storage system.
- In the sites using HTTPS protocol, .m4v, .mp4, .wma, and .3gp videos do not work.
- If you delete a folder that contains Connector Link files to the SharePoint recycle bin, update DocAve to DocAve 6 Service Pack 4, and then perform a synchronization job, the related Connector linked files in the storage side won't be moved to the r folder.
- Connector does not support checking in or checking out files because these operations require the access permission of files and there is no API available to modify access permissions.
- If you configure a storage path in DocAve 6 Service Pack (SP) 3, delete this configured path, and then update DocAve from 6 SP3 to SP4, the credential to the deleted storage path is saved in the Managed Account Profile.

### **Storage Manager**

- If the Stub Tracing feature is activated on a SharePoint site collection that resides in a read-only SQL Server content database, the Externalization Details button will not be displayed in the file menu. This issue occurs if a content database is read-only. SharePoint will hide some controls that require the related permissions.
- When using the STSADM backup command to back up one SharePoint 2010 site collection that contains orphan stubs, the STSADM command hangs, and the corresponding SharePoint 2010 site collection's lock status is set to Read-only (blocks additions, updates and deletions). This issue happens because of the limitations of SharePoint (this issue does not exist in SharePoint 2013).
- In an environment with EBS enabled, if you run the AgentToolSP2013MoveStub.exe or AgentToolSP2010MoveStub.exe files to move a site collection to another content database, the original stubs (generated before the site collection is moved) in the site collection and the newly generated stubs (generated in a scheduled Storage Manager job after the site collection is moved) cannot be accessed. However, they can be converted to the real content correctly.
- If you activate the Alternate File Access feature for a site collection with a long URL, and upload a limited file to the site collection, the file fails to be uploaded. In SharePoint 2010, the site collection URL cannot exceed 156 characters. In SharePoint 2013, the site collection URL cannot exceed 152 characters.
- If you in place restore a site collection (the site collection has been applied a Scheduled Storage Manager rule before being restored using Platform Backup and Restore) using Platform Backup and Restore, and choose to Run a job in Scheduled Storage Manager, the job will fail. As a workaround, refresh the tree, re-apply the Scheduled Storage Manager rule, and run the job again.
- In SharePoint 2013, enable the Alternate File Access feature for a site. If you upload a limited file or blocked file to a library, select the file link in the library, and then select Save, Open, or Cancel

in the appeared window, the file cannot be downloaded from the library. As a workaround, navigate to the corresponding site > Site settings > Manage site features, and then deactivate the Minimal Download Strategy feature.

- When uploading alternate files to Connector libraries or Storage Manager nodes with the Alternate File Access feature enabled, those with names exceeding 123 characters will fail to be uploaded. This issue is caused by a SharePoint limitation. The name of the file that you want to upload to SharePoint cannot exceed 128 characters. For alternate files, ".aspx" will be added after the file name automatically when the file is uploaded to SharePoint, so the name of the alternate file cannot exceed 123 characters.
- Content type management is not supported for the Storage Manager Link to Document, Connector Link, and Connector Link to a Document content types.
- If you enable FileStream for a content database, enable RBS for this content database, configure a Real-Time Storage Manager rule, and upload the files that meets the rule to SharePoint, the files do not become stubs in SharePoint. This issue is caused by a SharePoint limitation. As a workaround, restart the Agent service.
- If you enable FileStream for a content database and set a rule, the file that meets this rule will become a stub after it is uploaded to SharePoint. After installing the DocAve Agent, the file that meets the rule set by FileStream cannot be uploaded to the content database where FileStream is enabled. This issue is caused by RBS logic. For more information, refer to AvePoint's Knowledge Base article on [Solutions for FileStream Provider and DocAve 6 RBS Provider](http://www.docave.com/SitePages/KB/Detail.aspx?kbid=10920)  [Coexistence.](http://www.docave.com/SitePages/KB/Detail.aspx?kbid=10920)

# **Notices and Copyright Information**

#### **Notice**

The materials contained in this publication are owned or provided by AvePoint, Inc. and are the property of AvePoint or its licensors, and are protected by copyright, trademark and other intellectual property laws. No trademark or copyright notice in this publication may be removed or altered in any way.

#### **Copyright**

Copyright ©2012-2014 AvePoint, Inc. All rights reserved. All materials contained in this publication are protected by United States and international copyright laws and no part of this publication may be reproduced, modified, displayed, stored in a retrieval system, or transmitted in any form or by any means, electronic, mechanical, photocopying, recording or otherwise, without the prior written consent of AvePoint, 3 Second Street, Jersey City, NJ 07311, USA or, in the case of materials in this publication owned by third parties, without such third party's consent. Notwithstanding the foregoing, to the extent any AvePoint material in this publication is reproduced or modified in any way (including derivative works and transformative works), by you or on your behalf, then such reproduced or modified materials shall be automatically assigned to AvePoint without any further act and you agree on behalf of yourself and your successors, assigns, heirs, beneficiaries, and executors, to promptly do all things and sign all documents to confirm the transfer of such reproduced or modified materials to AvePoint.

#### **Trademarks**

AvePoint®, DocAve®, the AvePoint logo, and the AvePoint Pyramid logo are registered trademarks of AvePoint, Inc. with the United States Patent and Trademark Office. These registered trademarks, along with all other trademarks of AvePoint used in this publication are the exclusive property of AvePoint and may not be used without prior written consent.

Microsoft, MS-DOS, Internet Explorer, Microsoft Office SharePoint Servers 2007/2010/2013, SharePoint Portal Server 2003, Windows SharePoint Services, Windows SQL server, and Windows are either registered trademarks or trademarks of Microsoft Corporation.

Adobe Acrobat and Acrobat Reader are trademarks of Adobe Systems, Inc.

All other trademarks contained in this publication are the property of their respective owners and may not be used without such party's consent.

#### **Changes**

The material in this publication is for information purposes only and is subject to change without notice. While reasonable efforts have been made in the preparation of this publication to ensure its accuracy, AvePoint makes no representation or warranty, expressed or implied, as to its completeness, accuracy, or suitability, and assumes no liability resulting from errors or omissions in this publication or from the use of the information contained herein. AvePoint reserves the right to make changes in the Graphical User Interface of the AvePoint software without reservation and without notification to its users.

AvePoint, Inc. Harborside Financial Center, Plaza 10 3 Second Street, 9th Floor Jersey City, New Jersey 07311 USA